МБУК «Таштыпская межпоселенческая библиотечная система» Методико-библиографический отдел

# **ИДЕИ ДЛЯ РАБОТЫ БИБЛИОТЕК В ОНЛАЙН – РЕЖИМЕ**

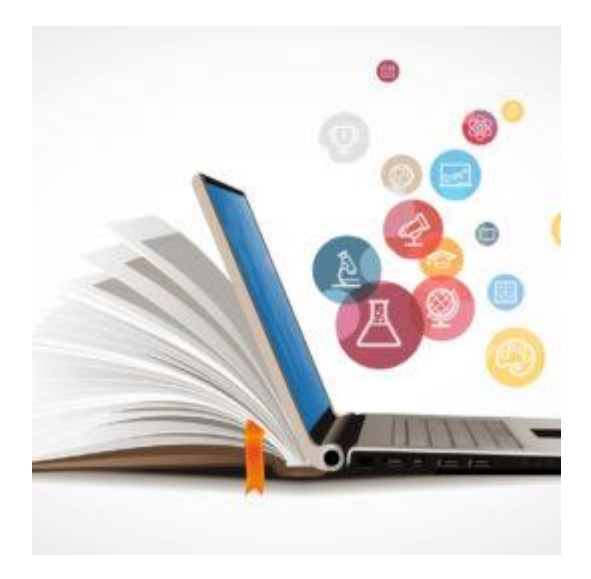

МБУК «Таштыпская межпоселенческая библиотечная система» Методико-библиографический отдел

# ИДЕИ ДЛЯ РАБОТЫ БИБЛИОТЕК В ОНЛАЙН – РЕЖИМЕ

# Методические рекомендации для библиотечных специалистов

Составитель: Федорова И.И.

с. Таштып 2020 г.

ББК 78.30 И 29

Идеи для работы библиотек в онлайн – режиме : методические рекомендации для библиотечных специалистов / МБУК «ТМБС»; методикобиблиографический отдел; сост. И. И. Федорова. – Таштып, 2020. – 32 с.

Данная методическая консультация представляет онлайн формы массовых мероприятий в библиотеке.

### **содержание**

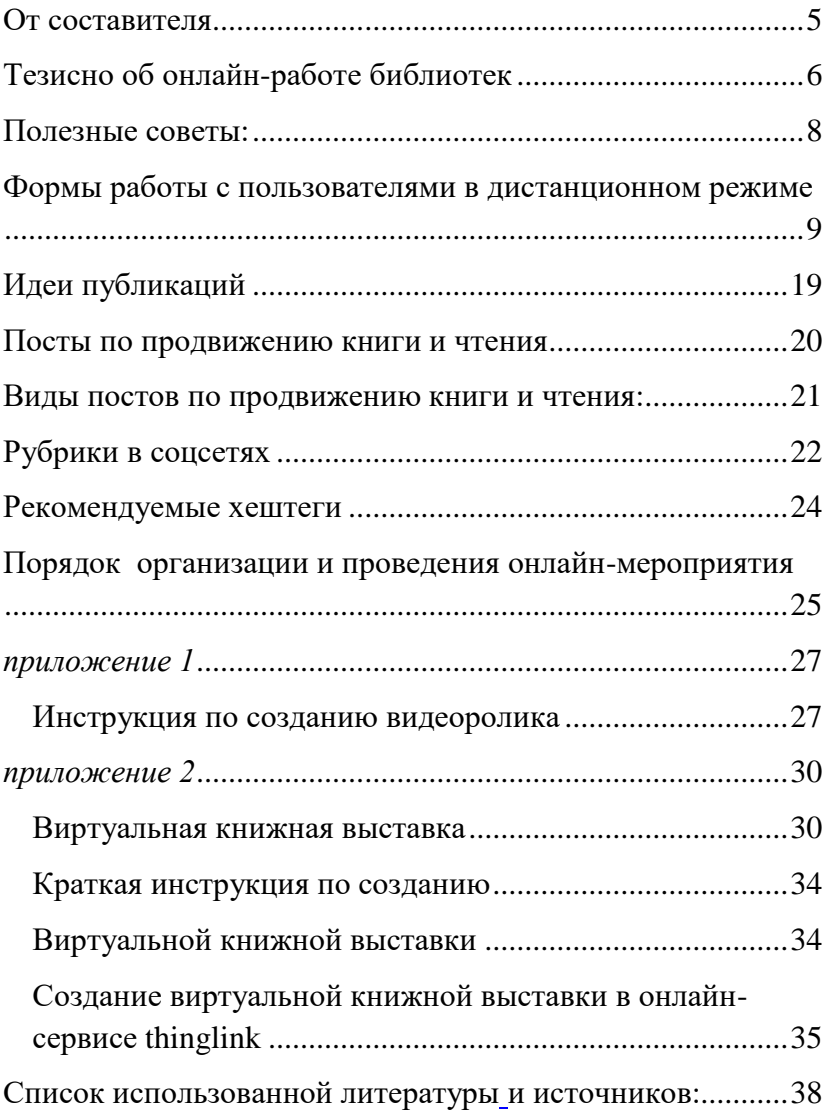

*Идея — это единственный поток мыслей, который движет человеком и миром. Уэндел Филлипс*

#### <span id="page-4-0"></span>**От составителя**

Библиотеки – творческие учреждения культуры, которые работают в режиме поиска не только информации для читателей, но и новых форматов мероприятий, способствующих привлечению в них читателей, организации их досуга. Еще совсем недавно считалось, что библиотечное обслуживание посетителей и массовая работа читателями может быть только в помещении библиотеки. Однако информационные технологии позволяют организовать культурно-массовую деятельность дистанционно, с эффектом присутствия пользователя. Те наработки, которые появились в арсенале библиотекарей во время карантина и самоизоляции, теперь будут использоваться в дальнейшей работе.

Термин «онлайн» (от английского «to be on line» — находиться на линии) появился в обиходе задолго до появления интернета, в те времена, когда компьютеры соединялись между собой по коммутируемым телефонным линиям при помощи модемов. В отношении программного обеспечения почти термин всегда означает «подключённый к Интернету», функционирующий только при подключении к Интернету, а также «происходящее в интернете». Поэтому, если мероприятие проходит в интернете, то оно уже онлайн.

# <span id="page-5-0"></span>**ТЕЗИСНО ОБ ОНЛАЙН-РАБОТЕ БИБЛИОТЕК**

Зачем нам нужен онлайн библиотеке?

- Новые читатели
- Новые подписчики групп в соц.сетях
- Раскрытие фондов, книговыдача
- Реализация программ и планов
- Профессиональный рост

Совет: *Возьмите за основу всё самое лучшее из своего опыта… добавьте креатив… проводите мозговые штурмы… адаптируйте… и получите новый продукт!*

Трудности:

- Отсутствие опыта. Но сам этот вызов и стал новым опытом для нас.
- Особенности формата. Запись аудио, видеосъёмки, работа в кадре с книгой, монтаж, работа в команде.
- Технические возможности. Оказалось, что камеры телефона и диктофона не достаточно для шедевра.

Совет: *Работайте в команде и грамотно используйте сильные стороны каждого! Вместе - легко!*

ОБЩИЙ ПРИНЦИП: переводим обычные форматы в онлайн: лекция — видеолекция, выставка виртуальная выставка и т.д.

#### **ПОЛЕЗНЫЕ СОВЕТЫ:**

- <span id="page-7-0"></span> В целом форматы контента (текст, фото, видео) одинаковы во всех социальных сетях, однако есть нюансы. Например, будет разница в стилистике, которая зависит от целевой аудитории.
- Важен не только сам факт публикации видео, но его осмысленность, качество. Что мы хотим показать? Для кого?
- Количество публикаций: ВКонтакте 1-4 поста в сутки, Инстаграм – 1-2 раза в сутки.
- Видеообзоры отличная идея для рубрики! Можно попробовать прямые эфиры и готовые записи и сравнить количество просмотров. Выбрать в итоге то, что более эффективно.
- Нужно стараться адаптировать исходный материал к каждой социальной сети.
- Целесообразнее стремиться к качественному контенту, к которому потянутся пользователи, чем к количеству подписчиков.

 В ВКонтакте пик активности аудитории приходится на 21 час. Аудитория Instagram проявляет активность с 8 утра до 20 часов вечера. Лучшее время для публикации в Instagram по данным исследования — 9 утра, 10 утра, 18 и 19 часов вечера.

ГЛАВНЫЙ ПРИНЦИП: *Все должно быть в меру и к месту*.

## <span id="page-8-0"></span>**ФОРМЫ РАБОТЫ С ПОЛЬЗОВАТЕЛЯМИ В ДИСТАНЦИОННОМ РЕЖИМЕ**

**Библиотечная акция онлайн** – яркое комплексное мероприятие, вовлекающее большое количество людей, направленное на продвижение социально значимых целей, например, продвижение чтения, осуществляемое в виртуальном пространстве. Реализуется как несколько видеороликов по одной тематике, объединенные общей темой; серия постов, объединенных общей темой.

**•** *Пример здесь:* [Читаем дома вслух](https://vk.com/feed?q=%23%D0%A7%D0%B8%D1%82%D0%B0%D0%B5%D0%BC%D0%94%D0%BE%D0%BC%D0%B0%D0%92%D1%81%D0%BB%D1%83%D1%85§ion=search)

**Библиотечный флешмоб онлайн** – заранее спланированная массовая акция. Библиотекарь пишет пост, в котором оговаривает условиях участия во флешмобе и предлагает подписчикам принять в нем участие. Обязательное условие – использование уникальных хештегов, по которым можно найти публикации, имеющие отношение к флешмобу.

**Буктрейлер** – это короткий видеоролик, рассказывающий в произвольной художественной форме о какой-либо книге.

 *Пример здесь:* [Что такое буктрейлер и как его](https://yandex.ru/video/search?text=буктрейлер%20пример%20видео&path=wizard&wiz_type=vital)  [создать](https://yandex.ru/video/search?text=буктрейлер%20пример%20видео&path=wizard&wiz_type=vital)

**Вебинар** (видеоконференция, видеосовещание и др.) – обучающее онлайн-занятие или корпоративное онлайн-совещание. Организуется библиотекой с использованием приложения-мессенджера.

*Пример здесь:* [Вебинары РГДБ](https://rgdb.ru/novosti/643-vebinary-uchebnogo-tsentra-rgdb)

- **Видеоролик (видеоклип)** непродолжительная по времени художественно составленная последовательность кадров *(Приложение №1)*.
- Пример здесь: [Библионочь](https://vk.com/tashtypbiblio?z=video-167431699_456239218%2Fvideos-167431699%2Fpl_-167431699_-2)

**Викторина онлайн** – вид игры, заключающийся в ответах на вопросы онлайн. У участников викторины должна быть возможность максимально просто ответить на вопросы и получить ответы. Для этого викторину можно сделать в онлайнсервисе (Google Формы, Wordwall и др. ), и тогда читатель пройдет по ссылке на викторину и отметит правильные ответы. Другие варианты проведения викторины онлайн: картинки с вопросами, ответы на которые читатели пишут в комментариях к посту; видеовикторина, ответы на которую читатели пишут в комментариях к посту; опрос или приложение «Тесты» «Вконтакте».

• Пример здесь: [МБУК «ТМБС»](https://tashtyp-lib.ru/novosti/151-den-respubliki-khakasiya) «Живу в [Хакасии»](https://tashtyp-lib.ru/novosti/151-den-respubliki-khakasiya)

**Виртуальная книжная выставка** – это публичная демонстрация в сети Интернет с помощью средств веб-технологий виртуальных образов специально подобранных и систематизированных произведений печати и других носителей информации, а также общедоступных электронных ресурсов, рекомендуемых удаленным пользователям библиотеки для обозрения, ознакомления и использования. Может быть выполнена в форме презентации; слайдпрезентации (слайд-шоу) обложек и кратких аннотаций к книгам с музыкальным сопровождением; видеообзора с рекомендациями библиотекаря, записью «громких чтений» читателей, видеовпечатлений читателей и/или известных в людей; интерактивного плаката; ментальной карты; ленты времени; 3Dкниги: виртуальной доски *(Приложение №2)*.

*Пример здесь:* [Страна Читалия](https://www.youtube.com/watch?v=JRrTALh0d4I&feature=emb_logo)

**Виртуальная экскурсия** (путешествие, прогулка, круиз и т.п.) – коллективное или индивидуальное знакомство с достопримечательностями в виртуальном режиме.

*Пример здесь:* [МБУК «ТМБС](https://vk.com/feed?q=%23%D0%91%D0%B8%D0%B1%D0%BB%D0%B8%D1%82%D0%B5%D0%BA%D0%B0%D0%AD%D0%BA%D1%81%D0%BA%D1%83%D1%80%D1%81%D0%B8%D1%8F§ion=search)»

**Интеллектуальная игра онлайн** – это вид игры, основывающийся на применении игроками своего интеллекта или эрудиции, осуществляемая в виртуальном пространстве. Как правило, создается в онлайн-сервисе или осуществляется посредством прямой трансляции. В последнем случае библиотекарь готовит видеоролик или презентацию по определенной теме, транслирует ее в режиме реального времени, например, в Zoom, просит участников писать ответы в комментарии или называть их и озвучивает, кто ответил правильно.

 *Пример здесь:* [МБУК ТМБС](https://tashtyp-lib.ru/chitatelyam) [Онлай-игра](https://www.youtube.com/watch?v=Q2HVWkft0CA)

**Интернет – фотоакция** – одна из самых популярных форм работы. Читатели, как правило активно участвуют в подобного рода мероприятиях. Публикации обычно сопровождают хэштеги (ключевое слово или несколько слов сообщения, тег (пометка #), используемый в микроблогах и социальных сетях).

 *Пример здесь:* [Библиотечные акции](https://vk.com/event190863213?w=wall-190863213_15687%2Fall) [Замечен за чтением](https://vk.com/feed?c%5Bq%5D=%23%C7%E0%EC%E5%F7%E5%ED%C7%E0%D7%F2%E5%ED%E8%E5%EC§ion=search)

**Интернет-марафон** - мероприятие, которое проводится режиме онлайн, длится несколько дней и посвящено определенной теме. Обязательно используется заданный хештег.

 *Пример здесь:* [Хакасская РДБ: Республиканский](https://vk.com/stranachitalya?z=video380605232_456239106%2F05bcfc4e89bbb261bd%2Fpl_wall_380605232)  [марафон «Чтение как образ жизни»](https://vk.com/stranachitalya?z=video380605232_456239106%2F05bcfc4e89bbb261bd%2Fpl_wall_380605232)

**Мастер-класс онлайн** (англ. «master», специалист высокой квалификации и «class», занятие) – интерактивное занятие в виртуальном пространстве, во время которого все процессы осуществляются на практике и с участием слушателей в контексте обмена опытом между руководителем и слушателями. Может быть в виде прямого эфира, видеоролика, фотографий с описанием процесса изготовления какого-либо изделия.

**•** Пример здесь: Мастер-класс от Хакасской РДБ [Мастер-класс «Закладка»](http://slib.ru/afisha/meropriyatiya-bibliotek-onlajn/master-klass-zakladka-berezovaya-roshcha)

**Обзор литературы онлайн** - это связный, последовательный, рассказ о произведениях печати или электронных книгах, осуществляемый в виртуальном пространстве. Может быть в виде видеоролика, презентации, поста.

 *Пример здесь:* [Обзор новинок издательства](https://yandex.ru/video/preview/?filmId=8337130687845969634&text=Обзор+литературы+онлайн+)  [«Робинс» от РГДБ](https://yandex.ru/video/preview/?filmId=8337130687845969634&text=Обзор+литературы+онлайн+)

**Онлайн-встреча** – это заранее условленные собрания двух и более людей в виртуальном пространстве. К онлайн-мероприятию, так же, как и к любому другому, составляется сценарий, который может включать сведения об авторе и его творчестве, сопровождаемые презентацией; викторину и другие игровые элементы; обзор литературы. На онлайн - мероприятие, как на любое другое, оформляется документация: паспорт, сценарный план, сценарий, прилагаются фотографии. Перед онлайн - встречей составляется список примерных вопросов к писателю. Ответственный за проведение мероприятия придерживается этого списка, который является частью сценария культурномассового мероприятия. Следует также предусмотреть возможность аудитории задать вопрос автору. Для этого отводится до 10 минут хода проведения мероприятия.

*Пример здесь:* [ЛитМост](https://www.youtube.com/watch?v=TK6o5OuSn7M&list=PLQgmKn81m2HdbuatDtbbfZHSzk2Tanl4W)

**Онлайн-трансляция** – передача аудиовизуального изображения с любого мероприятия в реальном времени через интернет большому количеству зрителей.

**Онлайн-чтение** (индивидуальное, по ролям, театрализованное, за кадром и др.) - прочтение

отрывков или полных текстов художественных произведений в удаленном режиме.

 *Пример здесь:* Стихи- [онлайн](https://www.youtube.com/channel/UCZTdBCjt0g-PdNtBY4-Sg4Q/videos?view=0&sort=dd&shelf_id=1.)  Стихи **-** [онлайн](https://vk.com/tashtypbiblio?z=video-167431699_456239218%2Fvideos-167431699%2Fpl_-167431699_-2)

**Пост** (публикация) (англ. post, сообщение) – отдельно взятая запись на странице или в группе библиотеки в социальных сетях.

*Пример здесь:* [Таштыпская библиотека](https://vk.com/tashtypbiblio)

**Подкаст –** аудиофайл (реже бывают видеофайл), который публикуется на специальных сайтах и может в любое время быть прослушан на телефоне, плеере, планшете, компьютере. Напоминает радиопрограмму, звуковую википедию – также служит для передачи информации.

 *Пример здесь:* [Национальная библиотека](https://nbdrx.ru/podcasts.aspx) им. Н.Г. Доможакова

**Прямой эфир** – процесс непосредственной передачи телевизионного или радиосигнала с первого дубля с

места проведения записи в эфир, то есть трансляция сигнала в реальном времени.

**Челлендж** (англ. challenge – «проблема, сложная задача, вызов») – задание, которое предлагается выполнить подписчикам. Разновидность – книжный челлендж (книжный вызов) – это популярный формат состязания по чтению. Читатели берут книги, объединённые какой-то идеей или просто указанные в списке (расписании), и бросают себе вызов: «смогу ли я прочесть эти книги за отведённое время?».

• *Пример здесь:* [Что такое «книжный челлендж»?](https://www.gubmo.ru/news/vse-novosti/?ELEMENT_ID=443) Челлендж [#Литкарантин: юбимые книги в новом](https://orenlib.ru/news/sobytija-i-meroprijatija/chellendzh-litkarantin-ljubimye-knigi-v-novom-prochtenii.html)  [прочтении](https://orenlib.ru/news/sobytija-i-meroprijatija/chellendzh-litkarantin-ljubimye-knigi-v-novom-prochtenii.html)

**Экскурсия онлайн** (виртуальное путешествие) – показ заранее подобранных объектов в режиме онлайн. Может быть в виде видеоролика, прямого эфира, презентации.

*Пример здесь:* [Экскурсия в библиотеку](https://nbdrx.ru/vtour/tour.html)

## **ИДЕИ ПУБЛИКАЦИЙ**

- <span id="page-18-0"></span>Подборка книг
- Викторина
- Ответы на часто задаваемые вопросы о библиотеке
- Цитаты (не должны занимать 99 % контента<sup>1</sup>)
- Книга, которая улучшит…
- Книга, которая решит проблему …
- Инфографика<sup>2</sup> об истории и жизни библиотеки
- Книжный юмор
- Полезные подборки: 10 приемов, 5 ошибок, хитпарад, рейтинг
- Чек-лист $3$

 $\overline{a}$ 

<sup>&</sup>lt;sup>1</sup> Контент - (от английского content - содержание) это абсолютно любое информационно значимое либо содержательное наполнение информационного ресурса или вебсайта

<sup>2</sup> Инфогра́фика — это графический способ подачи информации, данных и знаний, целью которого является быстро и чётко преподносить сложную информацию. Одна из форм графического и коммуникационного дизайна.

<sup>&</sup>lt;sup>3</sup> Чек-лист (check list) – это перечень пошаговых последовательных действий, которые необходимо выполнить, чтобы получить определенный результат в какой-либо работе

- Лайфхаки
- $\bullet$  Tect
- А вы знали, что…
- Сравнение книги № 1 и книги № 2, далее вывод и приглашение к дискуссии в комментариях
- Как правильно выбрать книгу по …
- Подборка полезных ресурсов в интернете
- Цитата

# <span id="page-19-0"></span>**ПОСТЫ ПО ПРОДВИЖЕНИЮ КНИГИ И ЧТЕНИЯ**

Для создания интересных и привлекательных постов нужно учитывать несколько рекомендаций:

‒ текст должен дополняться иллюстрациями;

‒ информацию о книге дополняйте ссылкой на её полный текст;

‒ визуальность повышает заинтересованность в теме, используйте больше картинок;

‒ используйте различные опросы, в которых пользователь может проголосовать, выбрав правильный ответ;

‒ вовлекайте в беседу, задавайте вопросы, заставляйте людей делиться прочитанным;

‒ исключите непроверенные цитаты;

‒ все посты должны быть грамотными;

‒ размещаемый материал должен быть полезным и уникальным.

## <span id="page-20-1"></span><span id="page-20-0"></span>**ВИДЫ ПОСТОВ ПО ПРОДВИЖЕНИЮ КНИГИ И ЧТЕНИЯ:**

 к юбилеям авторов — содержат фото автора, биографию и иллюстрации его книг и обязательно ссылки на источники, где можно познакомиться с его творчеством более подробно;

 реклама книги или журнала под рубрикой «Советуем почитать» — короткая аннотация из книги или о журнале и фото обложки;

 информация о развёрнутых выставках в библиотеке — фото выставки и небольшое её описание;

 информация о новых книжных и журнальных поступлениях;

читательские отзывы о книгах;

книжные рейтинги;

 посты с цитатами из книг со ссылками на их полные тексты;

<span id="page-21-0"></span>тематические подборки.

#### **РУБРИКИ В СОЦСЕТЯХ**

**Информирование о книгах.** Его цель — регулярное оповещение о выходе новых изданий, о полученных библиотекой новинках, а также об имеющейся в данной библиотеке литературе по тем темам и проблемам, которые интересуют читателей.

**«Книга дня».** Каждый день в этой рубрике должна появляться новая книга из новых поступлений фонда или самая востребованная читателями. Рубрику можно

сделать в нескольких вариантах: отсканированная обложка с аннотацией, либо ещё добавить ссылку на её полный текст в электронной библиотеке.

**«Афиша книги».** В этой рубрике размещают афиши новых и популярных книг, выполненные в виде коллажа, состоящего из аннотации на книгу, отзыва на неё, информации о писателе и портрета писателя.

Следующие ориентирующие виды рубрик оказывают помощь читателю в выборе книг новых авторов или классики. В этих рубриках дают рекомендации к прочтению сами библиотекари, читатели или известные люди. Примеры таких рубрик: *«Выбор читателя», «Классная вещь», «Писатель рекомендует», «Книжный хит: рекомендует читатель!», «Книжные рейтинги», «Книга месяца»* и т.д.

#### **КОНКУРСЫ**

Конкурсы развивают творческие способности и мотивируют на обращение к книге.

#### *Виды конкурсов:*

 конкурс отзывов на прочитанное произведение летом (лучшие из них размещают на сайте);

конкурсы читательских буктрейлеров;

 конкурсы читательских видеороликов-мотиваторов чтения.

• конкурс фанфиков<sup>4</sup> «Придумай продолжение или напиши свою историю о…»;

 конкурсы фотографий оригинальных сюжетов чтения книг;

<span id="page-23-0"></span>конкурсы творческих работ (эссе, рассказов на тему).

### **РЕКОМЕНДУЕМЫЕ ХЕШТЕГИ**

*#ТМБС #Таштып*

 $\overline{a}$ 

<sup>4</sup> Фанфи́к — жаргонизм, обозначающий любительское сочинение по мотивам популярных оригинальных литературных произведений, произведений киноискусства (кинофильмов, телесериалов, аниме и т. п.), комиксов (в том числе — манги), а также компьютерных игр и т. д.

*#ЧитайРайон #КультураТаштыпскогоРайона*

## <span id="page-24-0"></span>**ПОРЯДОК ОРГАНИЗАЦИИ И ПРОВЕДЕНИЯ ОНЛАЙН-МЕРОПРИЯТИЯ**

Для проведения онлайн-мероприятия необходимо тщательно спланировать его организацию и подготовку.

*Подготовительный этап:*

- Определение темы, постановка целей. Уточнение аудитории.
- Составление плана работы, определение хода и содержания мероприятия.
- Анализ и подбор литературы.
- Определение формата онлай-мероприятия (вебинар, онлайн-мастер-класс, челлендж, онлайн-акция, онлайн-флешмоб, онлайнконкурс, виртуальная выставка и т.д.).
- Разработка сценария, положения, программы (в зависимости от формы онлайн-мероприятия).
- Определение участников.
- Подготовка и распределение задания, объяснение условий, правил.
- Решение организационных вопросов.

#### *Коррекционный этап:*

- Подготовка и проверка оборудования и технических средств.
- Съемка. Качественный монтаж.
- Определение времени публикации мероприятия.
- Создание тематических рубрик, уникальных хэштегов, чтобы пользователям было удобно искать публикации.

#### *Основной этап:*

- Проведение онлайн-мероприятия.
- Анализ проведенного мероприятия (самоанализ), возможное обсуждение с коллегами.
- Подготовка необходимой документации (паспорт мероприятия, список участников,

протокол жюри, скриншот веб-страницы, информационный отчет).

*Приложение 1*

## <span id="page-26-1"></span><span id="page-26-0"></span>ИНСТРУКЦИЯ ПО СОЗДАНИЮ ВИДЕОРОЛИКА (на примере программы Windows Movie Maker)

Написать сценарий будущего видеоролика.

 *Скачать* видеозаписи. Пример: скачать видеозаписи из Youtube: на странице с выбранным видео в адресной строке между «you» и «tube» пишем «magic» (без пробелов, тире) и нажимаем «Enter». На открывшейся странице нажимаем «Download» начинаем скачивать. Второй вариант: между «you» и «tube» написать «ss» (без пробелов, тире) и также нажать «Enter».

 В программе Windows Movie Maker используются форматы видео avi, аудио – mp3. Соответственно, если скачанные файлы не поддерживаются, их необходимо *конвертировать,* т.е. перевести в нужный формат. Для этого в интернете набираем в поиске «Online-Converter» и заходим в

Online-Converter. Выбираем нужный формат, начинаем загрузку и преобразование файла и сохраняем его на компьютер. Более поздние версии программы поддерживают любые форматы.

 Чтобы добавить видео для монтажа, нажимаем *«Импорт»* в поле «Операции» в левом верхнем углу. Далее перетаскиваем его на шкалу времени видео в нижнюю панель. Справа будет отображаться фильм и значок обрезать, - два прямоугольника, разделенные пунктиром, а на шкале времени мы сможем его обрезать. Для этого двигаем начало и конец фрагментов фильма и обрезаем ненужное, нажимая *«Удалить»* правой кнопкой мышки.

 Чтобы *заглушить звуковую дорожку* фильма, нажимаем на *плюс* возле надписи «Видео» видеодорожки фильма, и на нужном нам фрагменте кликая правой кнопкой мышки, выбирая из списка «Выключить».

 Чтобы *создать титры*, нажимаем в поле «Операции» в левой верхней колонке «Создание названий и титров» - «Выбрать титр», печатаем текст,

меняем шрифт, анимацию. Чтобы добавить титр перед определенным слайдом, нажимаем «Добавить название на выбранном клипе на шкале времени».

 Чтобы создать *переходы* и *эффекты*, нажимаем *«Отображение раскадровки»*, далее в поле *«Операции»* в левой верхней колонке выбираем *«Монтаж фильма» - «Просмотр видеопереходов»* и выбираем понравившийся переход. Затем перетаскиваем выбранный переход в приготовленное место между нужными частями фильма.

 Для создания *эффекта* на частях фильма или изображениях, изменяем шкалу времени на раскадровку, нажимаем *«Отображение раскадровки»*. Кликаем на «Просмотр видеоэффектов» в поле «Монтаж фильма», выбираем нужный и перетаскиваем его на выбранный эпизод фильма или изображение.

 Для добавления *музыки*, добавляем аудиофайл, перетаскиваем файл с музыкой на звуковую дорожку. Если в каком-то фрагменте фильма не заглушена

изначальная аудиозапись, она сохранится вместе с общей для всего ролика.

 Чтобы сделать *начало* и *конец* фильма, нажимаем *«Отображение шкалы времени»*, выбираем видеоэффект «Появление из черного».

 *Сохраняем* на компьютере в высоком качестве нажимая *«Сохранить как».* Обратите внимание, что во время монтажа фильма, при его воспроизведении будет низкое качество. После сохранения этот дефект будет устранен.

#### *Приложение 2*

#### <span id="page-29-0"></span>ВИРТУАЛЬНАЯ КНИЖНАЯ ВЫСТАВКА

<span id="page-29-1"></span>Виртуальная выставка – это публичная демонстрация в сети Интернет с помощью средств веб-технологий виртуальных образов специально подобранных и систематизированных произведений печати и других носителей информации, а также общедоступных электронных ресурсов, рекомендуемых удаленным пользователям библиотеки для обозрения, ознакомления и использования.

Виртуальные выставки представляют фонд библиотеки, способствуют формированию и поддержанию имиджа, развитию и совершенствованию библиотечного сервиса.

Виртуальные книжные выставки, как и традиционные, могут быть классифицированы по ряду признаков:

 По статусу – самостоятельные или сопровождающие массовое мероприятие (например, при анонсировании книги в Интернете);

 По содержанию – универсальные, отраслевые, тематические, персональные;

 По целевому назначению - в помощь учебе, для повышения общеобразовательного и общекультурного уровня;

 По времени публикации и поступления в библиотеку предоставленных на них материалов – новых поступлений, за разные годы, «забытых изданий»;

 По срокам функционирования – постоянные, длительные, кратковременные;

 По видам изданий – книжные, других видов изданий (журнальные, газетные, электронные), нескольких видов изданий одновременно (комплексные), новых носителей информации (CD-ROM, пластинки, микрофильмы, видеокассеты), сайты, блоги, мультимедийные приложения;

 По составу представленных изданий: выставка одной книги, серии, коллекции.

Виртуальные книжные выставки могут быть созданы как с помощью стандартного набора офисных программ MS Office, так и в онлайн-сервисах для последующей вставки их HTML-кода в блог или ссылки на странице в социальной сети.

Существуют различные формы представления виртуальных книжных выставок (в скобках указаны программы и онлайн-сервисы для их создания):

Презентация (Power Point, Slide Share)

 Слайд-презентация (слайд-шоу) обложек и кратких аннотаций к книгам с музыкальным сопровождением (Power Point, Photopeach, Photosnack).

 Видеообзор с рекомендациями библиотекаря, записью «громких чтений» читателей, видеовпечатлений читателей и известных в городе людей (Windows Movie Maker, Youtube).

 Выставка в виде интерактивного плаката (Power Point с использованием гиперссылок, ThingLink).

Подходы к организации виртуальных выставок весьма разнообразны: от уже ставшей традиционной, консервативной формы - изображение обложек книг и аннотаций изданий, до анимационного путешествия в мир книги. На выставках последнего типа помещается подробная информация об авторах, художниках, списках литературы, дополнительная информация с других Интернет-сайтов.

### <span id="page-33-1"></span><span id="page-33-0"></span>КРАТКАЯ ИНСТРУКЦИЯ ПО СОЗДАНИЮ ВИРТУАЛЬНОЙ КНИЖНОЙ ВЫСТАВКИ

Разработка модели электронной книжной выставки: выбор темы, отбор документов, информационных, иллюстративных, аудио- и видеоматериалов, составление схемы выставки (на листе бумаги можно нарисовать макет).

Техническая подготовка проекта: фото или сканирование обложек, иллюстраций, поиск изображений обложек в интернете, подготовка текстовых материалов, обрезка аудио- и видеофрагментов, сохранение предварительных материалов в отдельной папке.

Оформление работ в выбранной программе или онлайн-сервисе.

В самом общем виде выставку можно оформить в презентации MS Power Point, а затем сохранить как отдельные картинки каждый слайд. После – вставить

картинки в видеоролик и разместить готовое видео на сайте или в социальных сетях.

## <span id="page-34-0"></span>СОЗДАНИЕ ВИРТУАЛЬНОЙ КНИЖНОЙ ВЫСТАВКИ В ОНЛАЙН-СЕРВИСЕ THINGLINK

Заходим на сайт thinglink.com, нажимаем *«Get started***».** В открывшемся окне выбираем *«Free»* бесплатную версию, и нажимаем *«Start***».** Регистрируем библиотеку: вносим свои данные, имя, e-mail, пароль. Если есть аккаунт библиотеки в Google, Facebook или Twitter, можно зайти через них.

Нажимаем *«Create»,* далее *«Upload images»* - *«Choose images»* и выбираем нужную картинку для выставки на своем компьютере – *«Открыть».* На появившейся странице с выбранной нами картинкой начинаем создавать виртуальную выставку. Нажимаем левой клавишей мыши по книгам и добавляем в поле слева аннотации, описания изданий и другие сопроводительные материалы:

После того, как ко всем книгам будут составлены сопроводительные надписи, сохраняем выставку. Для этого нажимаем *«Save image».* Чтобы разместить ее в блоге, нажимаем *«Поделиться»* и копируем *html-код* для вставки в *сообщение* на странице *в социальной сети*.

Методов и приёмов размещения материала по продвижению книги и чтения достаточно много, тематика его разнообразна, но если походить к его созданию творчески, он будет замечен пользователем, а это значит ещё один человек обратится к книге.

# УДАЧИ! НАДЕЕМСЯ, ЧТО НАШ ОПЫТ И СОВЕТЫ ПОМОГУТ ВАМ ЗАВОЕВАТЬ СЕРДЦА ВАШИХ ЧИТАТЕЛЕЙ И ПОДПИСЧИКОВ!

## <span id="page-37-1"></span><span id="page-37-0"></span>СПИСОК ИСПОЛЬЗОВАННОЙ ЛИТЕРАТУРЫ И ИСТОЧНИКОВ:

Ломова, О.В. Библиотечный карантин: новый формат общения / О. В. Ломова, О. В. Куюкова . — Текст : электронный // Хакасская Республиканская Детская Библиотека Страна Читалия : [сайт]. — URL: http://xn- ---7sbab3bbulzjlg7dvg.xn--p1ai/kollegam/izdatel-skayadeyatel-nost-.html (дата обращения: 08.10.2020).

Сахаренкова, Р. С. РАБОТА БИБЛИОТЕК В ОНЛАЙН-РЕЖИМЕ / Р. С. Сахаренкова. — Текст : электронный // Библиотечный навигатор : [сайт]. — URL: http://libkrasnodar.blogspot.com/2020/03/blogpost.html (дата обращения: 08.10.2020).

Словарь форм работы онлайн. — Текст : электронный // Тульские школьные библиотекари : [сайт]. — URL: http://bibliotula.blogspot.com/2020/08/blog-post.html (дата обращения: 08.10.2020).

МБУК «Таштыпская межпоселенческая библиотечная система» с. Таштып, ул. Ленина, 37 8(390) 46 2 14 29 tashtipcbs@mail.ru